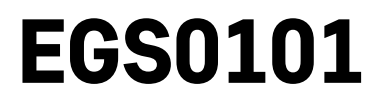

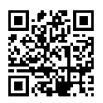

## UA | Термометр

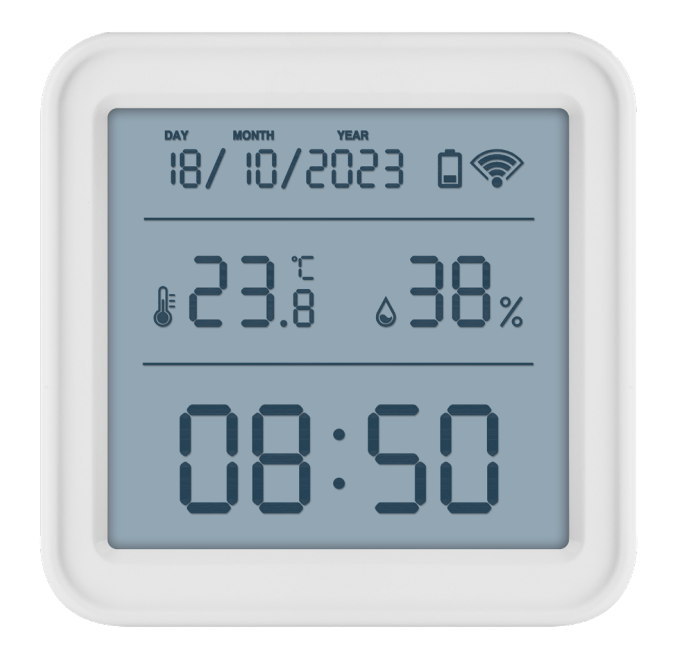

## <mark>™2</mark>Зміст

<span id="page-0-0"></span>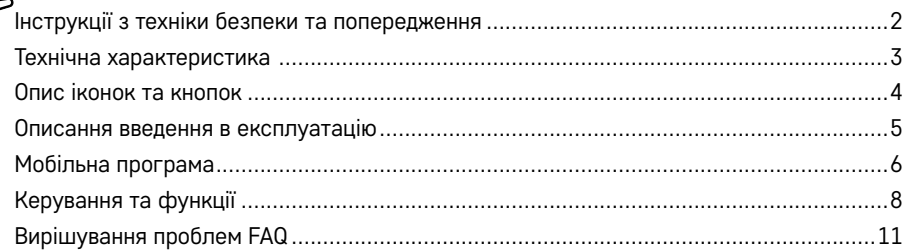

## <span id="page-1-0"></span>**Інструкції з техніки безпеки та попередження**

Перед використанням пристрою прочитайте інструкцію з експлуатації.

.<br>Дотримуйтесь інструкцій з безпеки в цьому посібнику.

- Не втручайтесь у внутрішні електричні схеми виробу ви можете його пошкодити та автоматично втратити гарантію. Виріб повинен ремонтувати лише кваліфікований фахівець.
- Для чищення використовуйте злегка вологу м'яку тканину. Не використовуйте розчинники або засоби для чищення – вони можуть подряпати пластикові частини та пошкодити електричні схеми.
- Не використовуйте пристрій поблизу пристроїв, які мають електромагнітне поле.
- Не піддавайте виріб надмірному тиску, ударам, пилу, високій температурі або вологості це може призвести до несправності виробу та пластикових частин.
- Не вставляйте жодних предметів в отвори пристрою.
- Не занурюйте пристрій у воду.
- Захищайте пристрій від падінь і ударів.
- Використовуйте пристрій лише відповідно до інструкцій, наведених у цьому посібнику.
- Виробник не несе відповідальності за збитки, спричинені неналежним використанням цього пристрою.
- Цей пристрій не призначений для користування особам (включно дітей), для котрих фізична, почуттєва чи розумова нездібність, чи не достаток досвіду та знань забороняє ним безпечно користуватися, якщо така особа не буде під доглядом, чи якщо не була проведена для неї інструктаж відповідною особою відносно користування пристроєм, котра відповідає за її безпечність.Необхідно дивитись за дітьми та забезпечити, щоб з пристроєм не гралися.

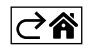

<span id="page-2-0"></span>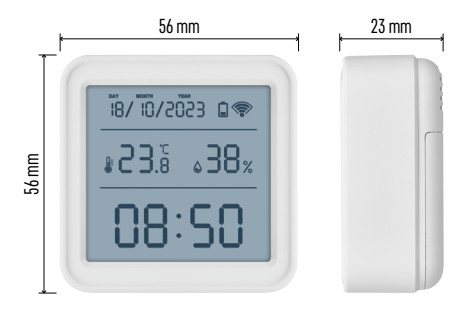

## **Технічна характеристика**

Годинник з керуванням Wi-Fi Формат часу: 12/24 год Внутрішня температура: від -10 °C до +60 °C, роздільна здатність 0,1 °C Точність вимірювання температури: ±1 °C Вологість у приміщенні: від 0 % до 99 % RH, роздільна здатність 1 %. Точність вимірювання вологості: ±5 % Підключення: Wi-Fi 2,4 ГГц (IEEE802.11b/g/n) / Zigbee 2402 ~ 2480 МГц Частотний діапазон: 2,400-2,4835 ГГц Живлення: 3 батарейки 1,5 В ААА (не входять в комплект) Розміри: 56 x 23 x 56 мм

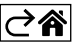

<span id="page-3-0"></span>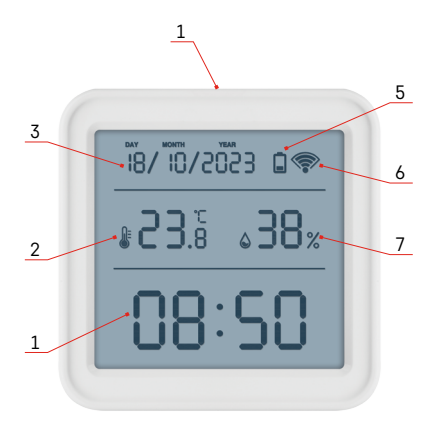

## **Опис іконок та кнопок**

- 1 час
- 2 внутрішня температура
- 3 дата
- 4 кнопка сполучення
- 5 значок розряджених батарейок
- 6 прийом сигналу wifi
- 7 вологість внутрішня
- 8 отвір для підвішування
- 9 батарейний відсік

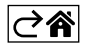

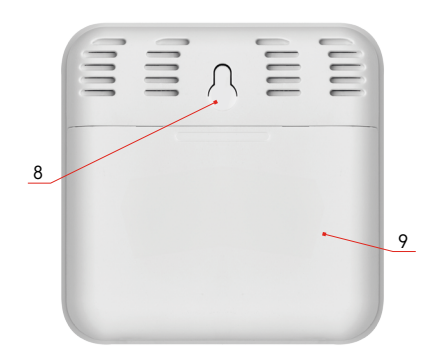

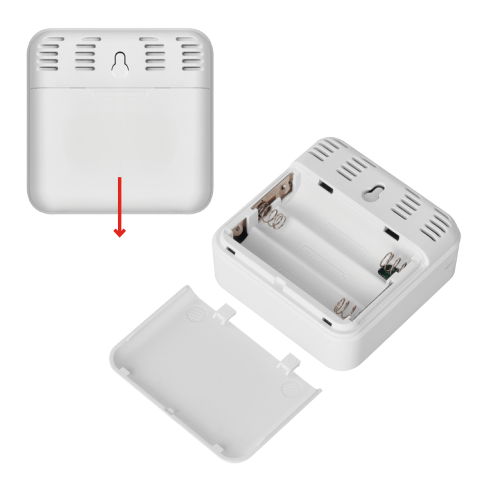

#### <span id="page-4-0"></span>**Описання введення в експлуатацію**

- 1. Вставте батарейки в термометр (3× 1,5 В AAA). Вставляючи батарейки, зверніть увагу на правильну полярність, щоб не пошкодити термометр.
- 2. Починає блимати іконка прийому Wi-Fi сигналу
- 3. Якщо іконка Wi-Fi не блимає, натисніть і притримайте кнопку сполучення, щоб завершити процес сполучення з програмою.

Якщо на дисплеї відображається іконка низького заряду батарейки в полі №5 , замініть батарейки.

#### **СКИДАННЯ термометра**

Якщо термометр показує неправильні показники або не реагує на натискання кнопок, вийміть і знову вставте батарейки.

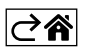

## <span id="page-5-0"></span>**Мобільна програма**

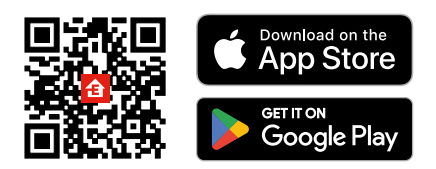

Термометром можна керувати за допомогою мобільної програми для iOS або Android. Завантажте програму «EMOS GoSmart» для свого пристрою. Натисніть на кнопку «Увійти», якщо ви вже використовуєте програму. В іншому випадку натисніть кнопку «Реєстрація», щоб завершити реєстрацію.

#### **Сполучення з додатком**

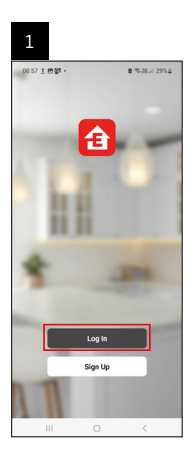

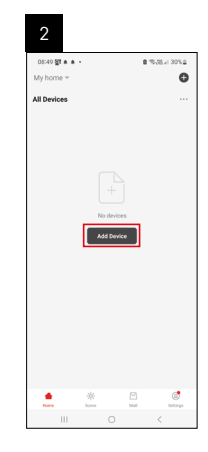

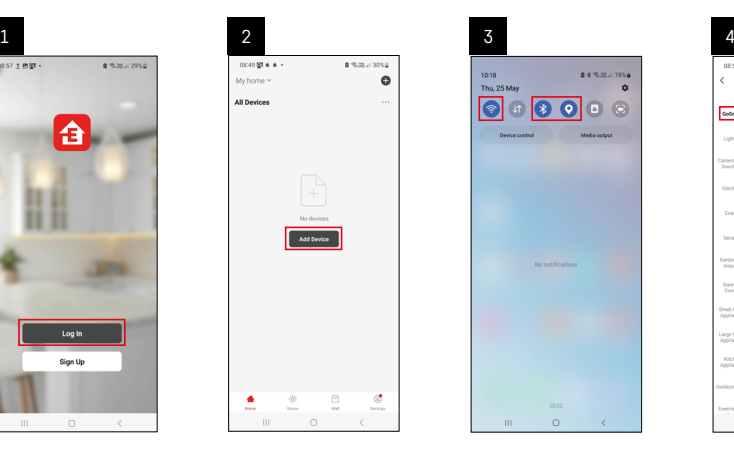

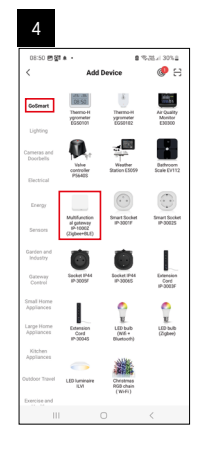

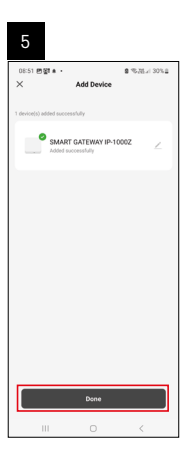

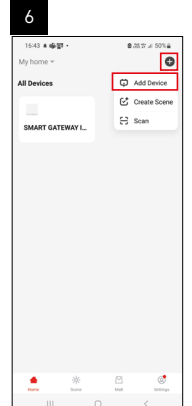

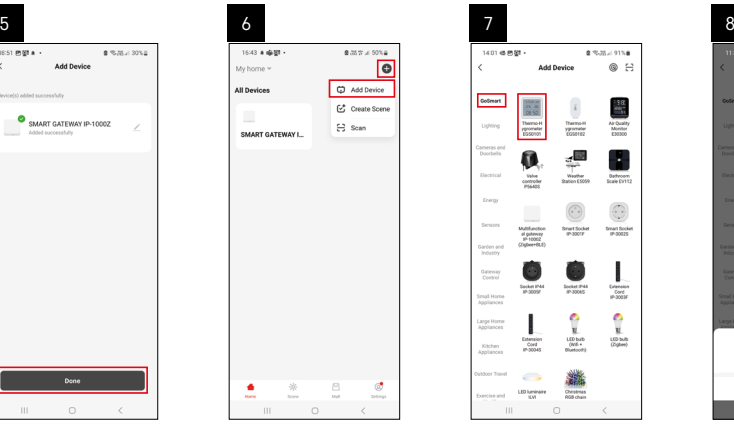

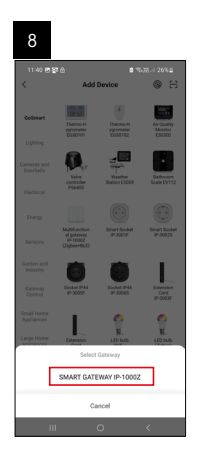

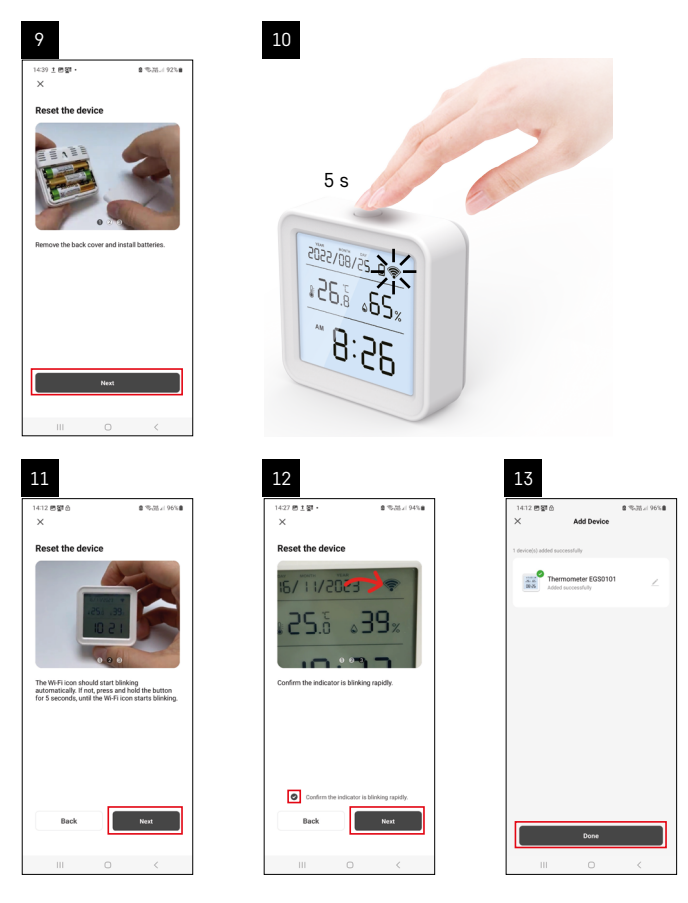

Вставте батарейки в термометр, іконка Wi-Fi почне блимати.

Якщо іконка Wi-Fi не блимає, натисніть кнопку з'єднання протягом 5 секунд.

У програмі натисніть на Додати пристрій.

У лівій частині натисніть на GoSmart список і клацніть на іконку Thermo-Hygrometer EGS0101.

Дотримуйтесь інструкцій у програмі, щоб ввести ім'я та пароль мережі Wi-Fi 2,4 ГГц.

Протягом 2 хвилин буде сполучено із програмою, іконка Wi-Fi буде постійно відображатися на дисплеї термометра.

*Примітка. Якщо не вдається сполучити пристрій, повторіть весь процес ще раз. Мережа Wi-Fi 5 ГГц не підтримується.*

#### **Вставлення/заміна батарейок**

- 1. Відкрийте кришку батарейного відсіку на задній стороні термометра.
- 2. Вийміть використані батарейки.
- 3. Вставте 3 нові батареї 1,5 В AAA. Обов'язково дотримуйтеся правильної полярності.
- 4. Закрийте кришку

*Якщо батарейки захищені захисною плівкою, її необхідно спочатку зняти.* 

*Використовуйте лише лужні батарейки одного типу, не змішуйте старі та нові батарейки, не використовуйте батарейки 1,2 В зарядні батарейки.*

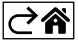

<span id="page-7-0"></span>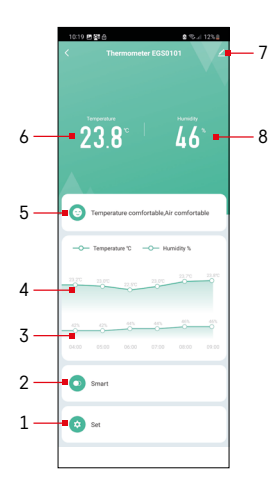

## **Керування та функції**

### **Меню програми**

- 1 налаштування
- 2 налаштування сцени та автоматизації, призначені для цьому пристрою
- 3 графік історії вологості
- 4 графік історії температури
- 5 актуальний показник температури та вологості
- 6 актуальна температура
- 7 розширене налаштування
- 8 актуальна вологість

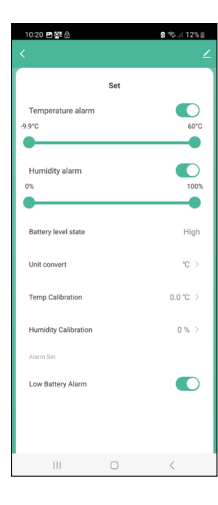

#### **Налаштування**

#### **Temperature alarm**

Сигналізація температури. Встановіть бажану температуру за допомогою повзунка вліво/вправо. При досягненні встановленого значення зобразиться програма сповіщання.

Активація функції –

Деактивація функції –

#### **Humidity alarm**

Сигналізація вологості. Відрегулюйте повзунок ліворуч/праворуч до потрібної вологості. При досягненні встановленого значення зобразиться програма сповіщання. Активація функції–

Деактивація функції –

#### **Battery level state**

Стан батарейки в пристрої.

#### **Unit convert**

Налаштування одиниці температури °C/°F.

#### **Temp calibration**

Калібрування кімнатної температури використовується, наприклад, коли термометр показує 21 °C, але ми хочемо, щоб він показував 20 °C. У цьому випадку значення калібрування встановлено на -1 °C. Налаштування від -2,0 °C до +2,0 °C по 0,1 °C.

#### **Humidity calibration**

Калібрування вологості в приміщенні використовується, наприклад, коли термометр показує 20 %, а ми хочемо, щоб він показував 21 %. У цьому випадку значення калібрування встановлено на -1 %. Налаштування від -10 % до +10 % по 1 %.

#### **Low battery alarm**

У разі розрядження батарейок у пристрої програма відобразиться сповіщання. Функція активації –

Функція деактивації –

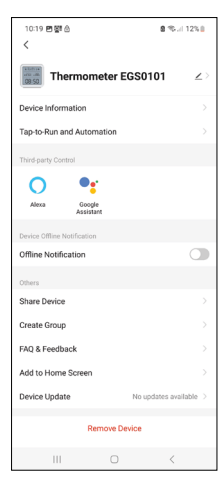

# 10:19 四裂 台 Data graph Temperature Humidity  $r^{2}$  $\overline{\mathbb{R}}$  $\Box$ 2024/05/06  $\sqrt{2}$

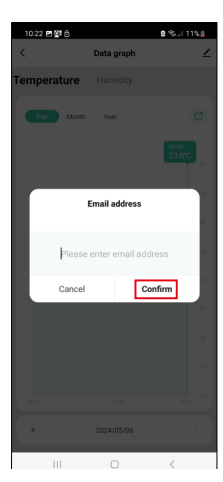

#### **Розширені налаштування**

- **• Device information** основні відомості про пристрій
- **• Tap-To-Run and Automation** сцени та автоматизація, призначені для цього пристрою
- **• Offline notification** сповіщення, коли пристрій перебуває в режимі офлайн більше 8 годин (наприклад, відключення живлення)
- **• Share Device** спільне керування пристроєм з іншою особою
- **• Create Group** створення групи схожих пристроїв
- **• Faq and Feedback** часті запитання та відгуки
- **• Add to Home screen** створення іконки пристрою в головному меню телефону
- **• Device Update** оновлення пристрою
- **• Remove Device** роз'єднання пристрою

#### **Експорт даних вимірювань**

Натисніть у головному меню програми на графік історії вимірювань температури/вологості.

Виберіть вимірювання температури або вологості.

Виберіть вимірювання в межах дня/місяця/року.

Використовуйте стрілку вліво/вправо внизу, щоб вибрати точну дату/місяць/рік.

Натисніть на іконку  $\boxed{3}$ , введіть адресу електронної пошти та натисніть Підтвердити.

На електронну пошту буде надіслано посилання для скачування файлу у форматі xlsx, посилання дійсне 7 днів.

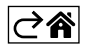

## <span id="page-10-0"></span>**Вирішування проблем FAQ**

#### **На дисплеї замість температури/вологості відображається:**

- E1 виміряне значення знаходиться за межами нижнього/верхнього діапазону вимірювання
- Перемістіть пристрій у більш зручне місце

#### **Важко читається дисплей**

• Замініть батарейки

#### **Блимає іконка Wi-Fi**

- Термометр не сполучений з програми, повторіть процес підключення.
- Термометр не підключений до мережі Wi-Fi перевірте працездатність мережі.

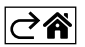